## **Guide de saisie sur la plateforme EMUNDUS « 30 000 logements pour l'emploi » Lien d'accès :** *ami.actionlogement.fr/30000*

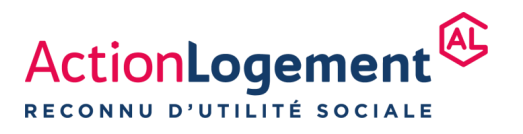

## **SOMMAIRE**

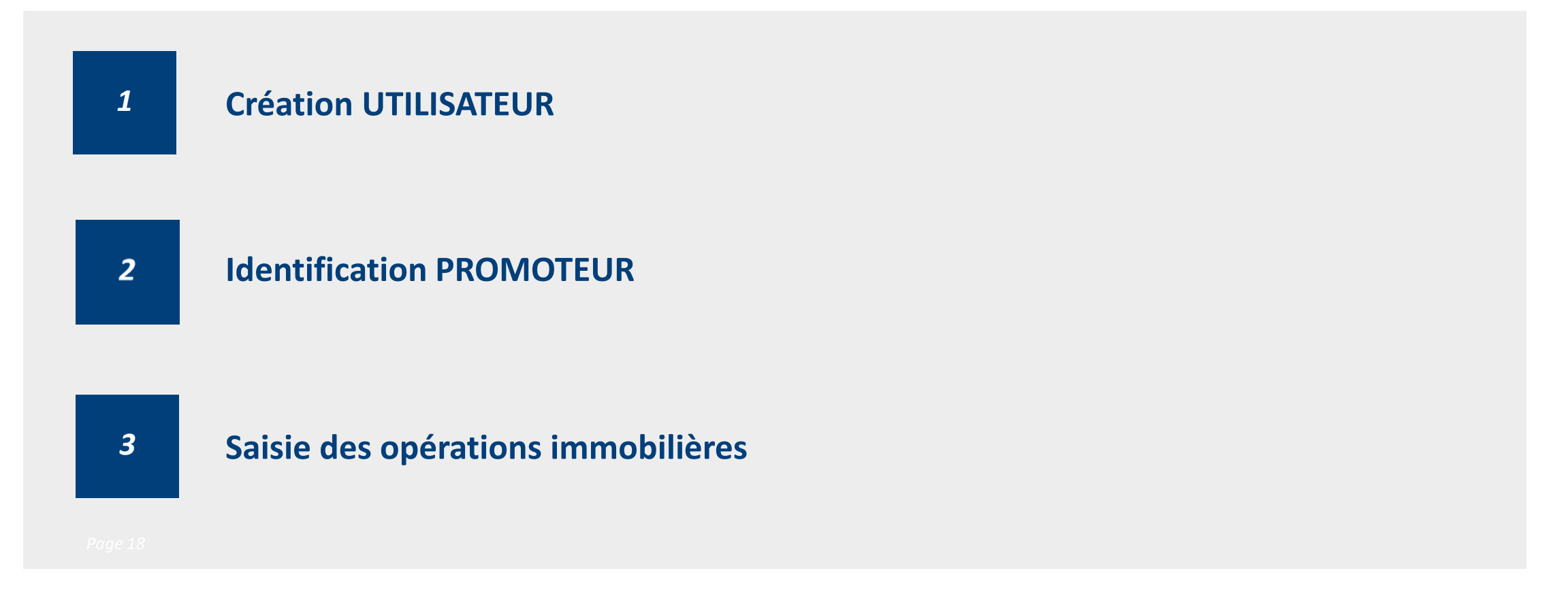

**2**

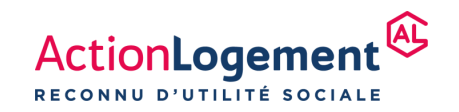

## | CREATION UTILISATEUR

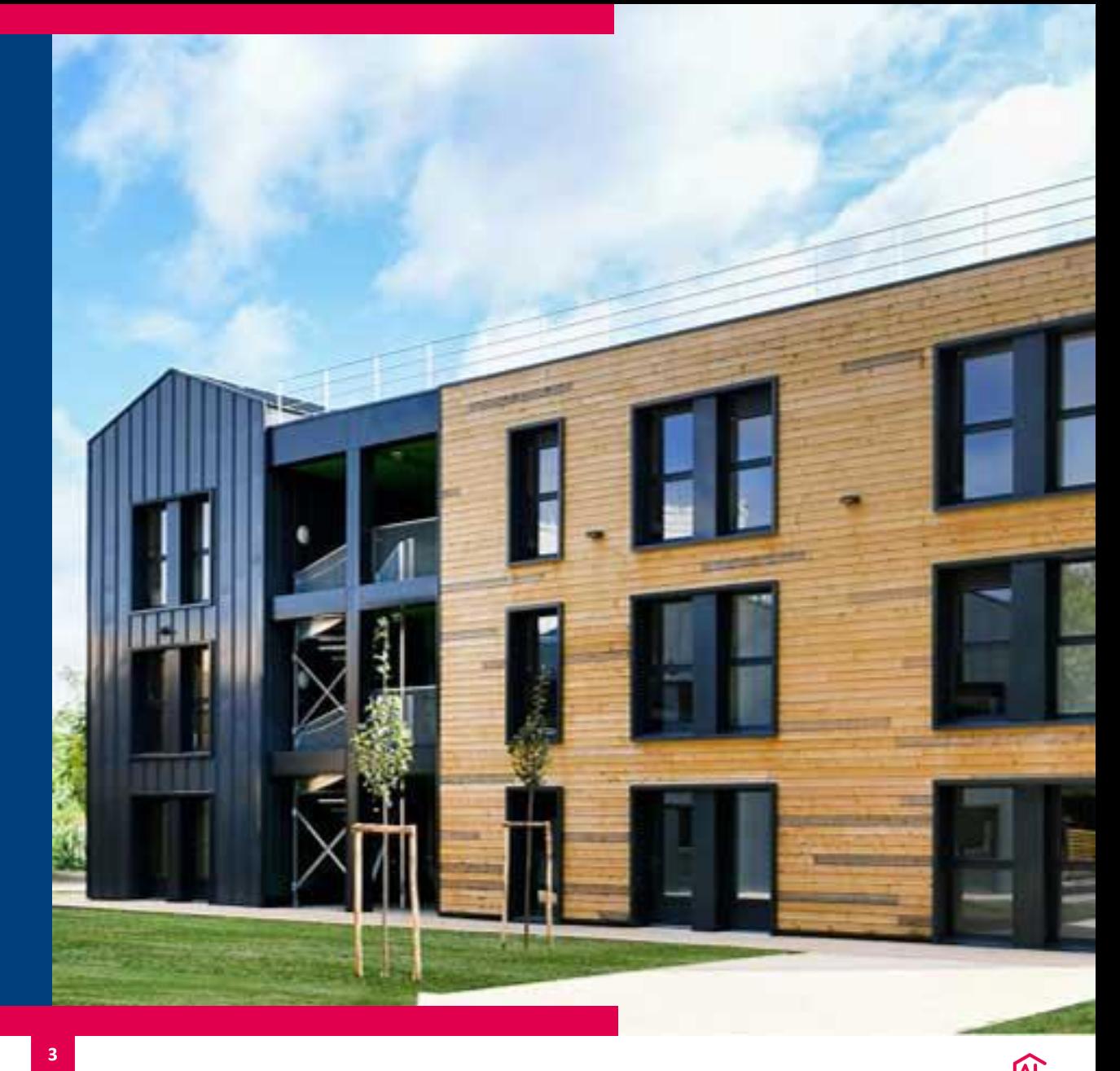

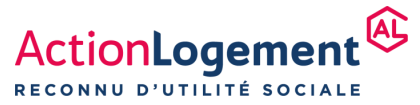

Cette première partie vous permet de créer votre **compte utilisateur de la plateforme** (nom, prénom, adresse mail, mot de passe) avec une confirmation d'inscription par retour de mail

Vous devrez également sélectionner la campagne que vous traitez, à savoir : **«** *30 000 logements pour l'emploi* **»**

**4**

Vous pouvez ensuite entrer dans la **saisie effective des opérations immobilières**

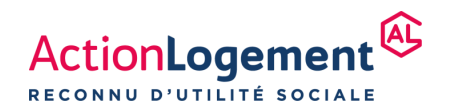

# **IDENTIFICATION PROMOTEUR**

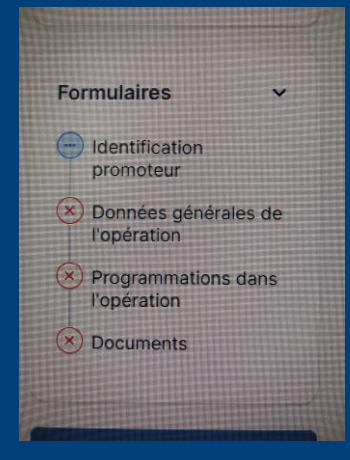

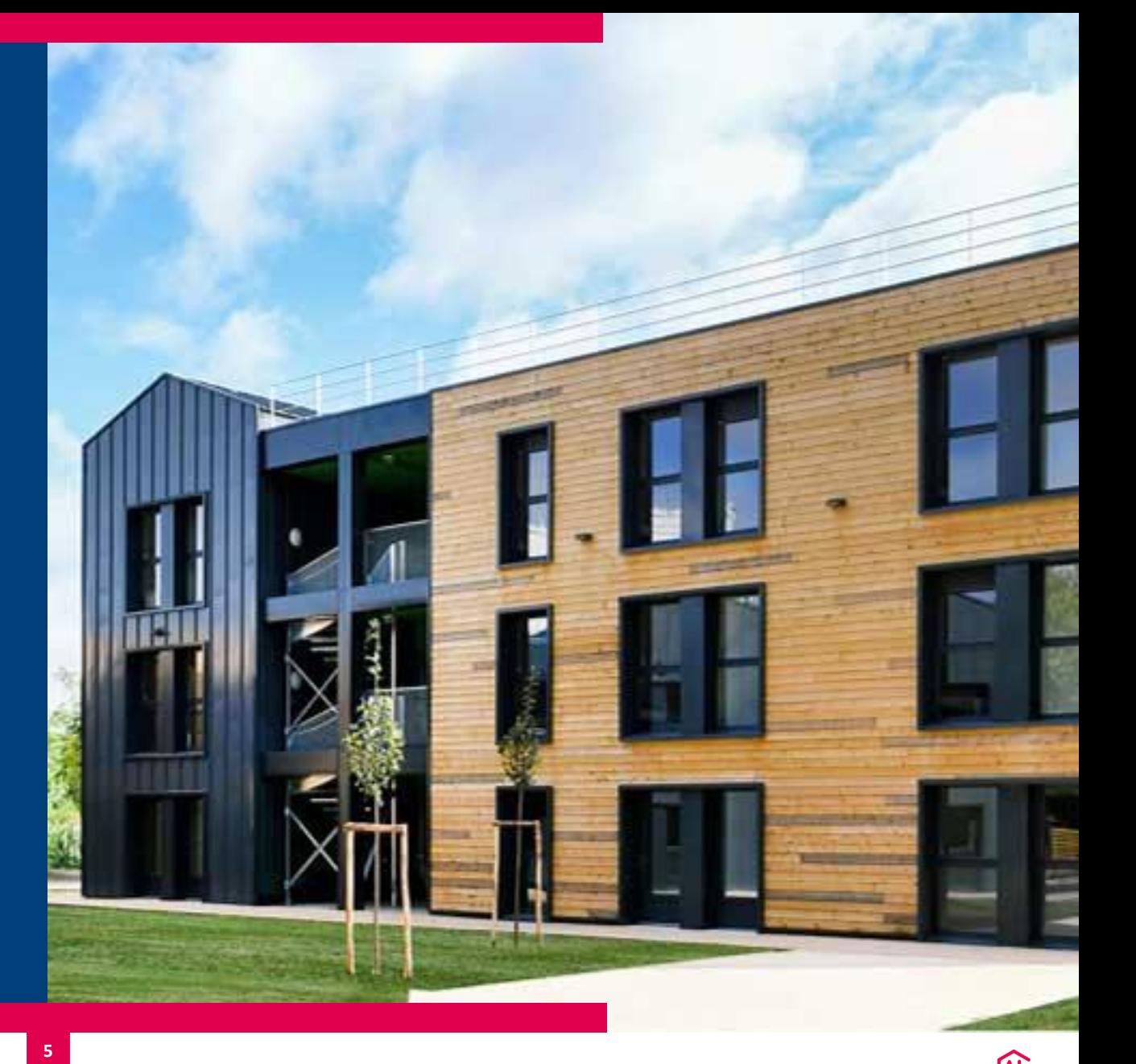

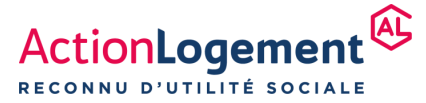

#### **Masque de saisie EMUNDUS de l'identification PROMOTEUR**

Cette première partie vous permet de créer votre **compte PROMOTEUR** qui permettra de saisir toutes les opérations immobilières proposées

Si votre entreprise compte plusieurs établissements, plusieurs comptes peuvent ainsi être créés. Chacun sera identifié par son numéro SIRET

 *Attention, l'identification attendue par le Groupe Action Logement à ce stade concerne bien le PROMOTEUR, et non les sociétés ayant été éventuellement créées pour la construction et la vente Une telle approche favorisera le pilotage et le suivi de l'AMI*

Des informations d'identification de la structure « Promoteur » et les coordonnées d'un correspondant sont demandées à ce stade.

**6**

Le compte permet ensuite de saisir les projets immobiliers que vous souhaitez proposer, ceci en une ou plusieurs sessions. Il permet également de suivre leur cheminement.

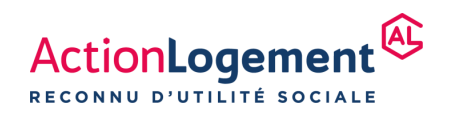

#### **Saisies des opérations immobilières 3**

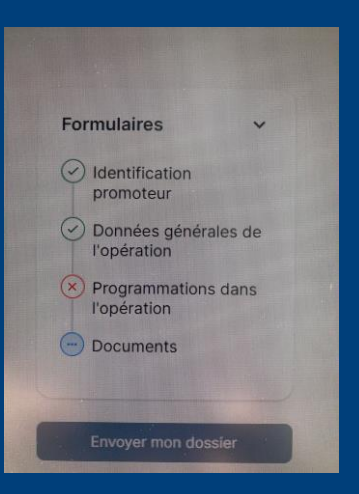

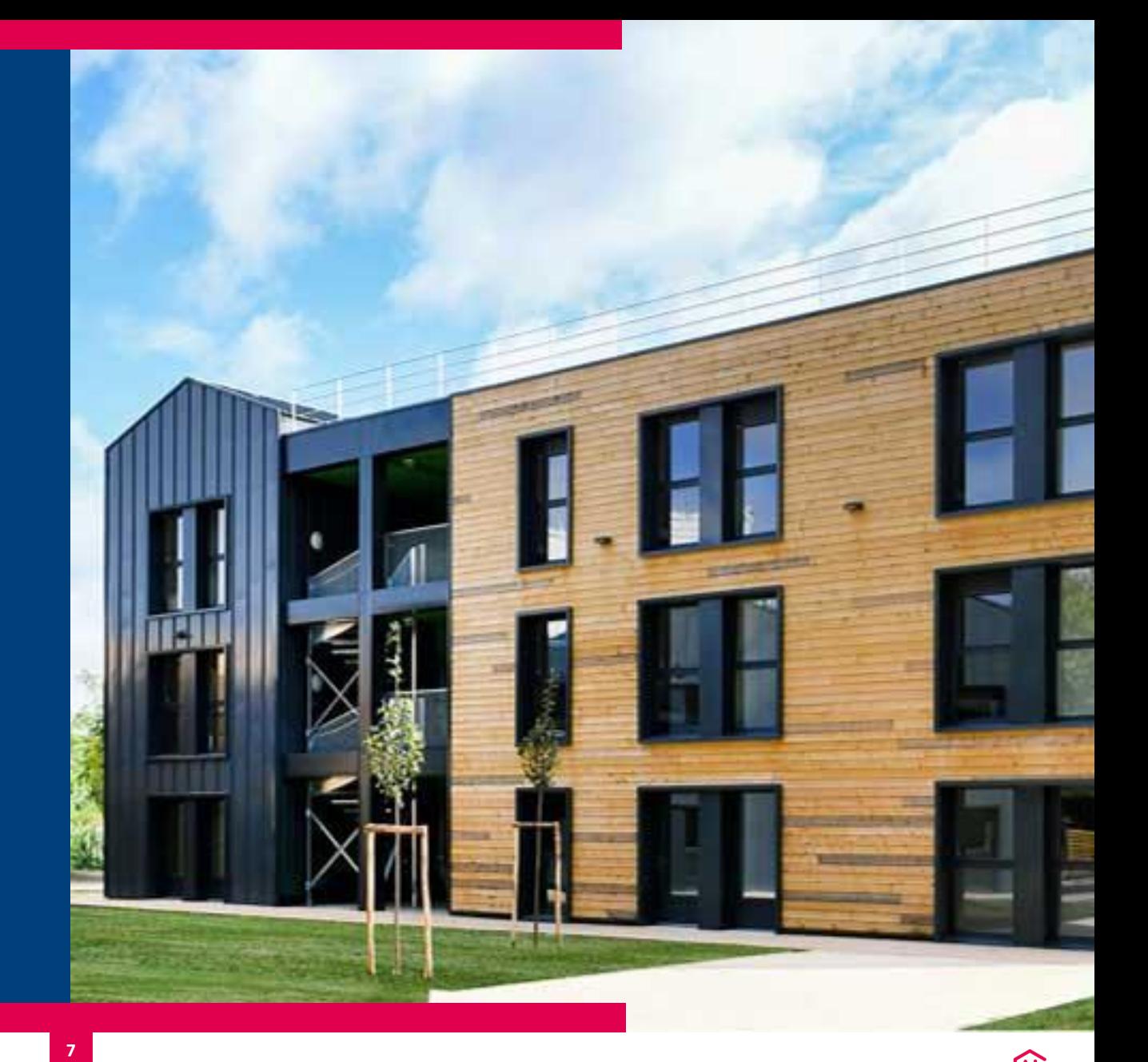

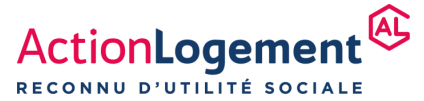

13/07/2023 | XXX

### **1. Masque de saisie EMUNDUS des données générales d'une opération immobilière**

- Pour chaque projet, une première étape consiste à saisir **les informations générales concernant l'opération immobilière** dans lequel des lots seront mis en vente auprès d'Action Logement
- Sont demandés à ce stade :
	- ➢ Les informations d'identification et de localisation de l'opération immobilière : nom et adresse, numéro(s) au cadastre
	- ➢ La surface habitable totale déployée, toutes programmations confondues (la surface utile est optionnelle), le nombre total de logements de l'ensemble. A ce stade, les données sont renseignées pour tous les logement et surfaces, qu'ils soient proposés à Action Logement ou non
	- ➢ Les opérations déployées par transformation de surface non dédiées à l'habitat sont identifiées  $(O/N)$

**8**

- $\triangleright$  Les opérations en conception BIM (O/N)
- $\triangleright$  L'ambition environnementale de l'opération

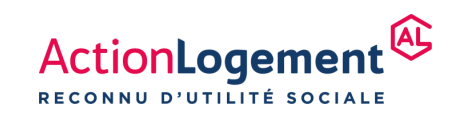

#### **Saisies de la programmation d'une opération immobilière 2.1**

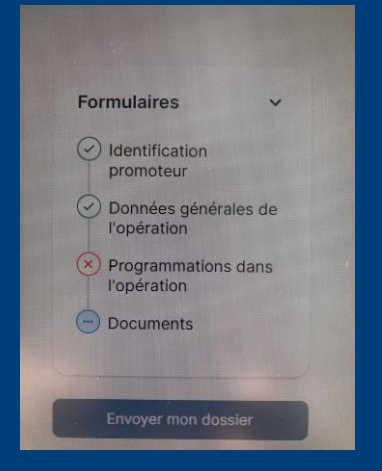

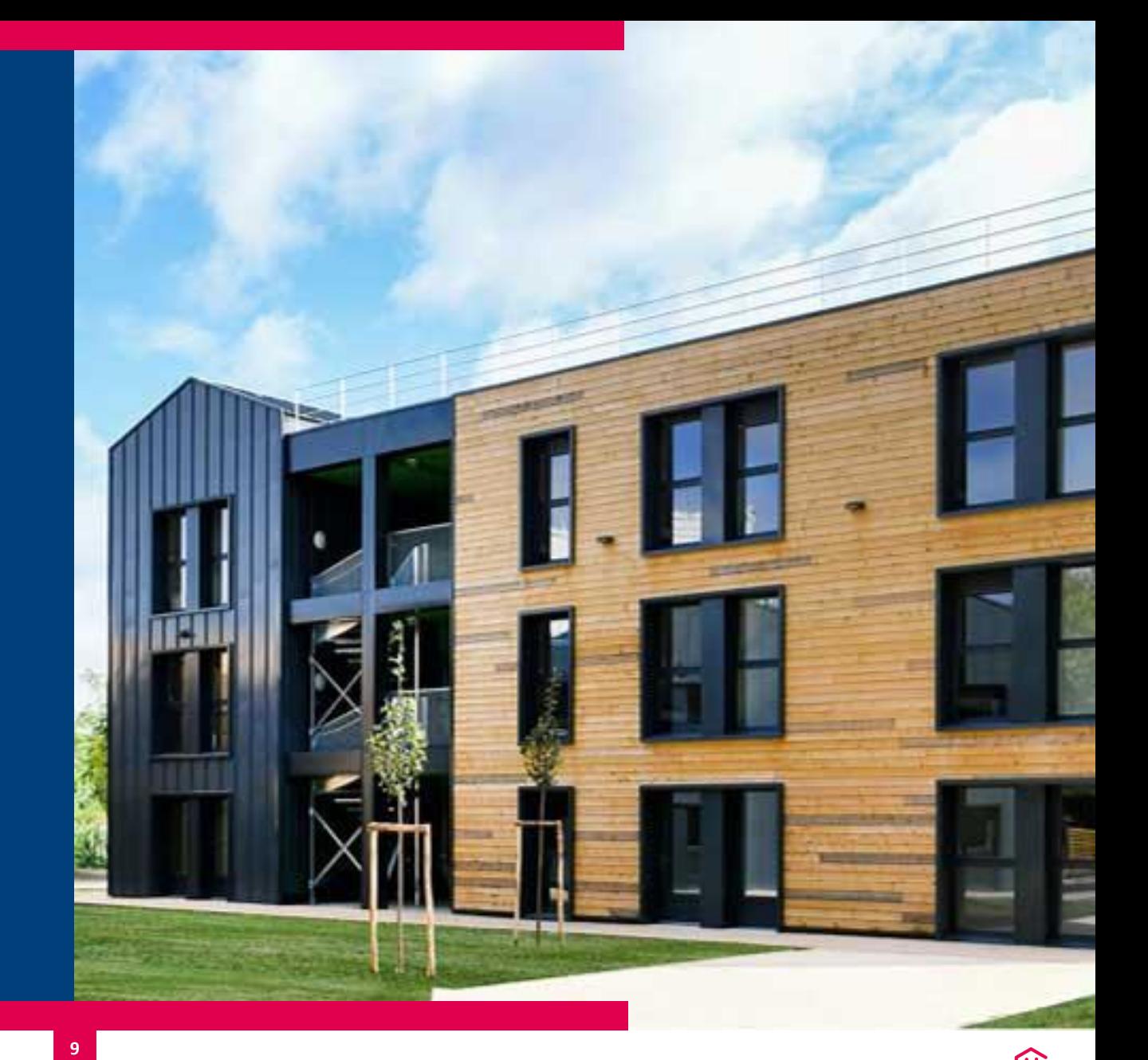

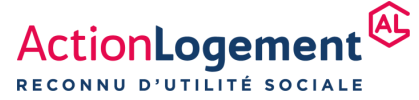

13/07/2023 | XXX

### **2. Masque de saisie EMUNDUS de la programmation d'une opération immobilière**

La dernière étape consiste à détailler l'opération immobilière **en programmations déjà identifiées ou pas** (exemple : portion de logement social) et identifier parmi elles, les portions qui sont proposées à la vente à Action Logement

La somme des logements présentés dans les lignes de programmation doit correspondre au nombre de logements déclaré dans les informations générales saisies précédemment

#### **Pour chaque ligne de programmation sont renseignées les informations suivantes :**

- Nature de logement : LLI LLS accession sociale accession libre locaux commerciaux non défini.
- Un dossier peut comporter plusieurs lignes de même nature (*si une même nature de logements est à la fois proposée à Action Logement, et à un autre investisseur, par exemple*)
- Type de logement : logements familiaux ou logements en structures collectives
- La surface en shab et optionnellement en SU. Pour les locaux d'activité, la surface de plancher
- Le nombre et la nature des parkings

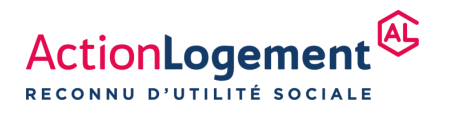

### 2.2 DOCUMENTS ASSOCIES AUX **OPERATIONS SAISIES**

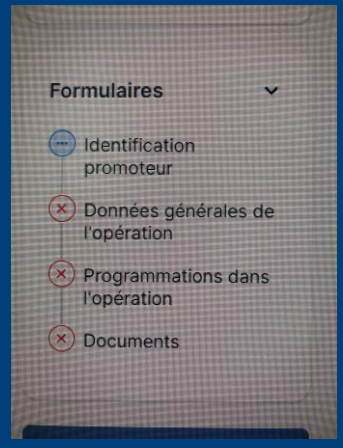

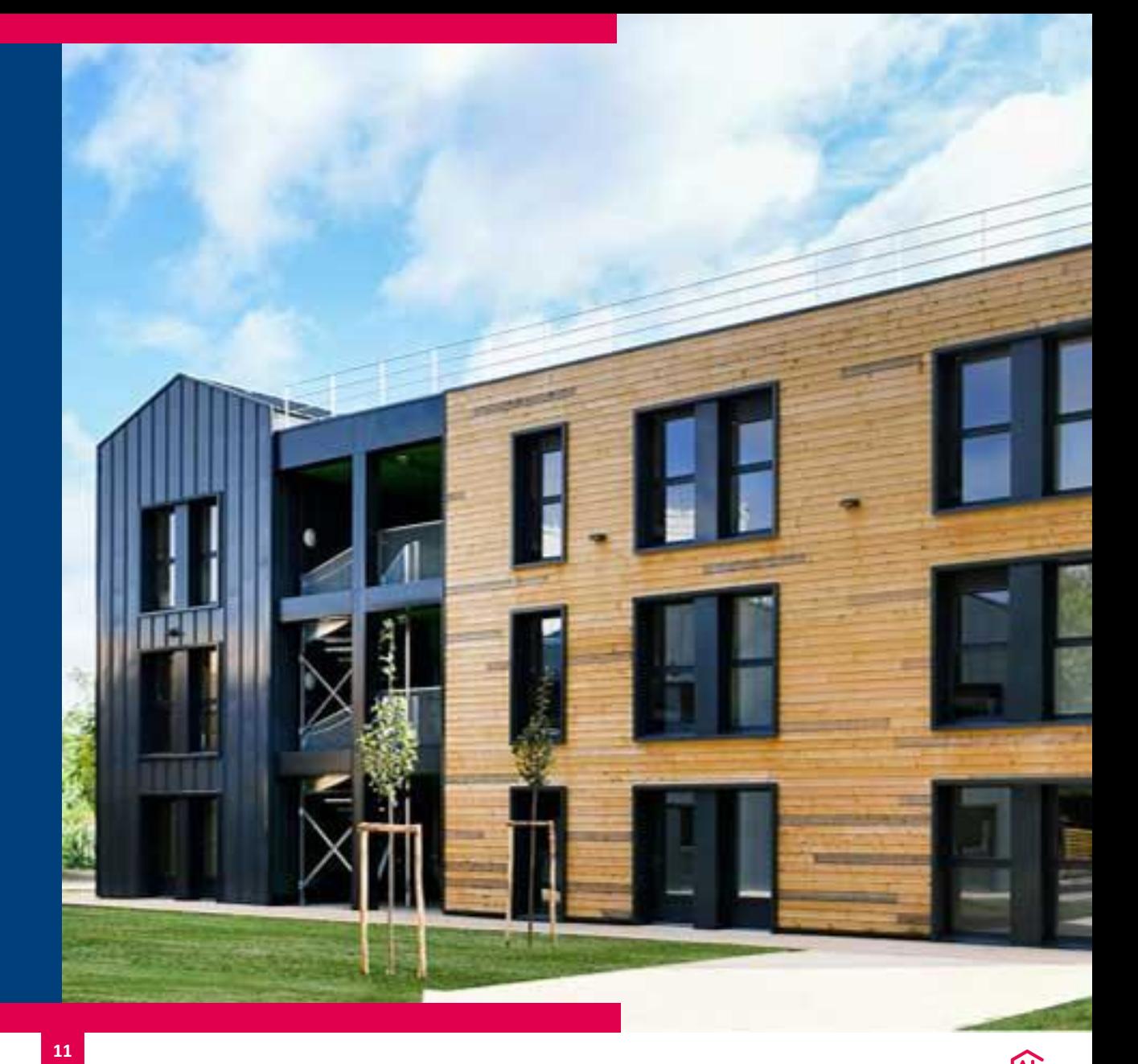

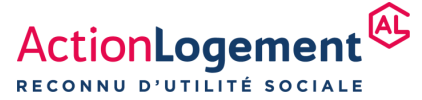

13/07/2023 | XXX

### **Dépôt de documents sur une opération immobilière**

Sont demandés (données obligatoires) :

- Une plaquette de présentation de l'opération
- Le(s) tableau(x) de typologies et de surfaces

Vos documents peuvent être déposés aux formats pdf, jpeg, word

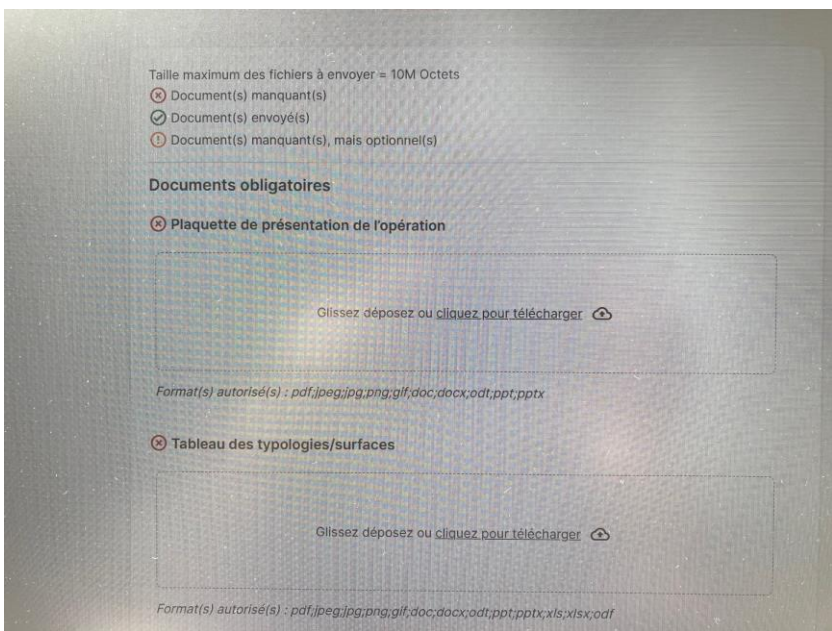

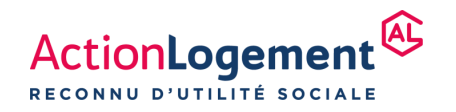

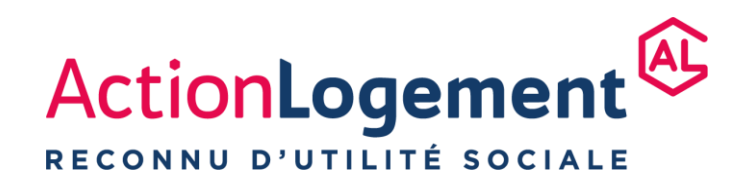

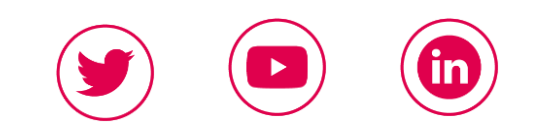

**[actionlogement.fr](https://groupe.actionlogement.fr/)**

Crédits photos utilisées